**Photoshop 2022 Keygen Crack Serial Key License Key**

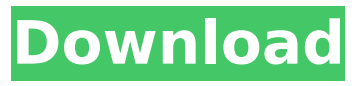

## **Photoshop 2022 Free [32|64bit]**

Use one of the popular photo-editing programs (such as Photoshop, GIMP, and others) to enhance your images. Then, print them. If you use Adobe Photoshop, make sure you save your files as JPEG or TIFF files. These file formats are much smaller than Photoshop's default format (.PSD), which can result in a long file download time. You can also use a scanner and scan the printed picture. When editing an image, all changes and corrections to the picture should be stored in separate layers to avoid altering the original image. When you use an image as a background, make sure you crop it to your design template, or the image will look off center and ugly, especially if you use thin lines, arrows, or borders. Keep in mind that your computer and the programs you use can impact your picture's quality and cause you to lose your work, so be sure to back up your work frequently and invest in an external hard drive. The suggested print size and orientation of your finished picture should be considered carefully before beginning any design. As you begin to experiment, keep in mind that Photoshop has a long list of features with different purposes that may take time to become familiar with. ## Getting Off to a Good Start You'll start with a familiar tool, Photoshop, and get the hang of manipulating your images. You'll find that Photoshop enables you to create many exciting visual effects. It enables you to control your colors in a number of ways and change the behavior of many different layers. Because Photoshop is a piece of software and not a brand of paint, it's essential to read its help file to become familiar with Photoshop and use its features successfully. When you open Photoshop, it loads a default workspace. You can customize your workspace and background color by clicking the Window icon in the Photoshop menu bar at the top of the screen, which opens up the workspace settings. From here, you can change the background to anything you like. Make sure that your workspace is a 4-by-3 aspect ratio. After you load your image, the area to the right side of the screen should be open. Using the tabs, located at the top of the screen, you can access tools, layers, the histogram, the layers window, the masks window, the quick panel, and the options bar. You can open any of these by clicking anywhere on the screen. The buttons for filters, masks, and channels,

#### **Photoshop 2022 Free Download [32|64bit]**

You can buy Photoshop Elements for just \$29.99 US or \$39.99 CDN. This post will walk you through installing Photoshop Elements 2017 on a new computer or on a computer that you already have. Installing Photoshop Elements 2017 on a New Computer There are two ways that you can install Photoshop Elements on a new computer. With a USB 2.0 Flash Drive First download the setup from Adobe.com. You can download the setup from this link. Open the setup Click on install in the middle of the window Choose "Install to:" then click on the "Choose another location" button and click on "Browse" Browse to where you want your installer. Click "Open" The installer will then begin to download the setup files, it will tell you which version of Windows you will install the program on and in the end you should see the green "Downloading" button start to glow. As soon as the installation is complete you can close the installer and go to the next step. With an external Hard Drive Make sure you have a 2GB to 6GB or larger USB 2.0 flash drive. First download the setup from Adobe.com. You can download the setup from this link. Open the setup Click on install in the middle of the window Choose "Install to:" then click on the "Choose another location" button and click on "Browse" Browse to where you want your installer. Click "Open" The installer will then begin to download the setup files, it will tell you which version of Windows you will install the program on and in the end you should see the green "Downloading" button start to glow. Connect your setup to your hard drive. As soon as the installation is complete you can close the installer and go to the next step. Installing Photoshop Elements on an Existing Computer If you already have Photoshop Elements installed on your computer just follow the steps to install it on the new computer. First make sure that you have updated Photoshop on your computer. To do this go to Help and then Software Update. Click on the Adobe icon and then scroll down to the top and click on the "Check for Updates" link. Make sure that you have at least the Essentials version of Photoshop. 388ed7b0c7

## **Photoshop 2022 Crack + License Code & Keygen [Latest-2022]**

The Gradient tool is a great way to add a simple effect to your photo. You can use it to add a gradient effect to your photograph. Simply drag your fingers across the image and you will see the gradient appear. There are hundreds of different effects and tools in Photoshop. For example, you can use tools such as the Eraser, Dodge, Burn, Blur, and Sharpen. You can also use the Pathfinder tool to create complex masks for cropping, or you can combine different tools to create complex effects. If you want to create a photo album, you can use various tools, such as the Rectangle, Masks, Text, Blur, and gradient tools. Transcript of the page: Introduction Welcome to Adobe Photoshop. Intro for new users Hello Welcome to Adobe Photoshop. This page will give you a quick overview of Photoshop. The main tool used to create images is the Brush. You can use the Brush to create various effects like drawings, paintings, and scratches. Use the Cloner Stamp to repair damaged or corrupt images. Photoshop comes with a variety of tools and effects. You can use the Cropping tool to crop an image. You can also use the Rectangle and Masks tools. You can use the Selection tool to select specific areas of an image and use the Paths tool to create masks. Use the Pathfinder tool to create masks for images. This tool allows you to combine different tools to create more complex masks. You can use the Gradient tool to add a gradient to your image. There are also many tools to add effects to your photos and videos. You can use the Dodge tool to darken the image. The Burn and Blur tools are useful for removing unwanted objects from the image. The Sharpen tool gives your image a sharper look. You can also use various tools to change the color of certain parts of an image. For example, the Hue and Saturation tool will change the colors in the image. Finally, the Eyedropper tool will enable you to draw color from objects and then paste it into the image. If you want to create a photo album, you can use the Rectangle, Masks, Text, Blur, and Gradient tools. Welcome to Adobe Photoshop Welcome to the Adobe Photoshop interface. An overview of Photoshop Let $\clubsuit$ 

#### **What's New In Photoshop 2022?**

1. Choose Tools → Photoshop → Brush, or press +B. The Brush palette opens and displays the available brushes. 2. Click to select a brush, press

, and then drag to draw a brush on your image. A circular brush appears in your image. 3. To change a brush's size, shape, opacity, or color, use the Brush tool's options (see \*\*FIGURE 6\*\* ). 4. You can change the way a brush looks by changing its \_style\_. Click \*\*Style\*\* on the panel at the top of the Brush palette to change the look of the brush. The following table describes the styles:  $***$  1. The \*\*Solid\*\* style is similar to a paintbrush with one color. Use this brush to paint on your image. The only difference between the Solid and Gradient styles is the paintbrush's edge. 2. The \*\*Gradient\*\* style allows you to paint with a gradient. Drag across the image and create a gradient. 3. To change a brush's size, opacity, or colors, choose one of the styles listed in the table, click \*\*Options,\*\* and then change the settings as needed. Click \*\*OK\*\* when you're finished. 4. To preview a brush's style, click the brush on your image and then click the \*\*Preview\*\* button. 5. Click \*\*Save\*\* on the Brush palette to download the brush to your computer. 6. Click \*\*Delete\*\* on the Brush palette to remove the brush from your image. 7. Click \*\*New\*\* on the Brush palette to add a new brush. 8. Click \*\*New\*\* on the Brush palette and follow the steps to create a new brush. \*\*FIGURE 6\*\* : The Brush tool with the Solid style brush 9. The \*\*Eraser\*\* tool is a solid brush with various soft edges. You use the Eraser tool to paint over unwanted areas in your image. When you erase a color, a soft edge is left behind; when you erase an object, such as a flower petal, the hard edge is left behind. You can use a second brush or the Eraser tool to create a soft or hard edge. 10. The Eraser tool's default settings are shown in the following figure, but you can also adjust the settings as needed. 11. With the Eraser tool,

## **System Requirements:**

The game will run on any system supported by the current version of the CryEngine, with 64-bit support being required for the current beta build. The video below is specifically for the Windows Beta build of the game, and can also be used for the Mac Beta build. Please visit this thread for any further questions regarding the Beta build, and to show your support for it. Update: We have received many requests to show off the early state of the Mac build, which is why I have put together this build video. It has the game running with more

# Related links:

<https://www.realvalueproducts.com/sites/realvalueproducts.com/files/webform/berpalo942.pdf> [http://sharedsuccessglobal.com/marketplace/upload/files/2022/07/NmUcYEaffWzVm7AgxecO\\_05\\_b01](http://sharedsuccessglobal.com/marketplace/upload/files/2022/07/NmUcYEaffWzVm7AgxecO_05_b01e269a4341aeaf861d0d0794677894_file.pdf) [e269a4341aeaf861d0d0794677894\\_file.pdf](http://sharedsuccessglobal.com/marketplace/upload/files/2022/07/NmUcYEaffWzVm7AgxecO_05_b01e269a4341aeaf861d0d0794677894_file.pdf) [https://www.avon.k12.ma.us/sites/g/files/vyhlif4136/f/uploads/child\\_find\\_2021\\_1.pdf](https://www.avon.k12.ma.us/sites/g/files/vyhlif4136/f/uploads/child_find_2021_1.pdf) [https://www.marshfield](https://www.marshfield-ma.gov/sites/g/files/vyhlif3416/f/pages/final_fy23_budget_presentation_powerpoint.pdf)[ma.gov/sites/g/files/vyhlif3416/f/pages/final\\_fy23\\_budget\\_presentation\\_powerpoint.pdf](https://www.marshfield-ma.gov/sites/g/files/vyhlif3416/f/pages/final_fy23_budget_presentation_powerpoint.pdf) <https://donin.com.br/advert/photoshop-cc-2014-with-registration-code-pc-windows/> <http://dccjobbureau.org/?p=13002> [https://afroworld.tv/upload/files/2022/07/Uf8GMesfjXGGQ7UgDVbl\\_05\\_71b8830c30c22767d6dbc80c8](https://afroworld.tv/upload/files/2022/07/Uf8GMesfjXGGQ7UgDVbl_05_71b8830c30c22767d6dbc80c8ecb2023_file.pdf) [ecb2023\\_file.pdf](https://afroworld.tv/upload/files/2022/07/Uf8GMesfjXGGQ7UgDVbl_05_71b8830c30c22767d6dbc80c8ecb2023_file.pdf) [https://www.villageofcovington.com/sites/g/files/vyhlif7756/f/uploads/village-of-covington-fee](https://www.villageofcovington.com/sites/g/files/vyhlif7756/f/uploads/village-of-covington-fee-schedule-2022.pdf)[schedule-2022.pdf](https://www.villageofcovington.com/sites/g/files/vyhlif7756/f/uploads/village-of-covington-fee-schedule-2022.pdf) <https://www.hart.gov.uk/system/files/webform/whyeest224.pdf> [https://storage.googleapis.com/faceorkut.com/upload/files/2022/07/ZOiKwIfxIAyCTBVYW1o6\\_05\\_71b](https://storage.googleapis.com/faceorkut.com/upload/files/2022/07/ZOiKwIfxIAyCTBVYW1o6_05_71b8830c30c22767d6dbc80c8ecb2023_file.pdf) [8830c30c22767d6dbc80c8ecb2023\\_file.pdf](https://storage.googleapis.com/faceorkut.com/upload/files/2022/07/ZOiKwIfxIAyCTBVYW1o6_05_71b8830c30c22767d6dbc80c8ecb2023_file.pdf) [https://rwix.ru/photoshop-cc-2015-version-17-crack-full-version-license-keygen-free](https://rwix.ru/photoshop-cc-2015-version-17-crack-full-version-license-keygen-free-x64-updated-2022.html)[x64-updated-2022.html](https://rwix.ru/photoshop-cc-2015-version-17-crack-full-version-license-keygen-free-x64-updated-2022.html) <http://shop.chatredanesh.ir/?p=52631> [https://logocraticacademy.org/wp-content/uploads/2022/07/Photoshop\\_2022.pdf](https://logocraticacademy.org/wp-content/uploads/2022/07/Photoshop_2022.pdf) <https://trello.com/c/Ouu9SWQJ/155-adobe-photoshop-2021-version-2251-x64> [https://sfinancialsolutions.com/photoshop-2021-serial-number-patch-with-serial-key-free](https://sfinancialsolutions.com/photoshop-2021-serial-number-patch-with-serial-key-free-march-2022/)[march-2022/](https://sfinancialsolutions.com/photoshop-2021-serial-number-patch-with-serial-key-free-march-2022/) [https://workplace.vidcloud.io/social/upload/files/2022/07/ng9OfnoVNMdilwIWcPz5\\_05\\_b01e269a4341](https://workplace.vidcloud.io/social/upload/files/2022/07/ng9OfnoVNMdilwIWcPz5_05_b01e269a4341aeaf861d0d0794677894_file.pdf) [aeaf861d0d0794677894\\_file.pdf](https://workplace.vidcloud.io/social/upload/files/2022/07/ng9OfnoVNMdilwIWcPz5_05_b01e269a4341aeaf861d0d0794677894_file.pdf) <http://rastaan.com/?p=10231> [https://scharevnatavetl.wixsite.com/zenorento/post/adobe-photoshop-product-key-and-xforce](https://scharevnatavetl.wixsite.com/zenorento/post/adobe-photoshop-product-key-and-xforce-keygen-free-download-win-mac-updated)[keygen-free-download-win-mac-updated](https://scharevnatavetl.wixsite.com/zenorento/post/adobe-photoshop-product-key-and-xforce-keygen-free-download-win-mac-updated) <https://myirishconnections.com/2022/07/05/> <http://kampungkbpucangsawit.com/?p=3153> <https://coolbreezebeverages.com/photoshop-cs5-keygen-for-lifetime-free-latest-2022/> [https://circles.nyc3.digitaloceanspaces.com/upload/files/2022/07/YzO7NOpnQLzPJ2tZg5NQ\\_05\\_bc27e](https://circles.nyc3.digitaloceanspaces.com/upload/files/2022/07/YzO7NOpnQLzPJ2tZg5NQ_05_bc27ef361338c95052d475e018bb5fac_file.pdf) [f361338c95052d475e018bb5fac\\_file.pdf](https://circles.nyc3.digitaloceanspaces.com/upload/files/2022/07/YzO7NOpnQLzPJ2tZg5NQ_05_bc27ef361338c95052d475e018bb5fac_file.pdf) [https://circles.nyc3.digitaloceanspaces.com/upload/files/2022/07/kMsbN9Uz9a8aq5xGhGj1\\_05\\_71b88](https://circles.nyc3.digitaloceanspaces.com/upload/files/2022/07/kMsbN9Uz9a8aq5xGhGj1_05_71b8830c30c22767d6dbc80c8ecb2023_file.pdf) [30c30c22767d6dbc80c8ecb2023\\_file.pdf](https://circles.nyc3.digitaloceanspaces.com/upload/files/2022/07/kMsbN9Uz9a8aq5xGhGj1_05_71b8830c30c22767d6dbc80c8ecb2023_file.pdf) [http://humlog.social/upload/files/2022/07/V3GzQinFtRxS64Ih4hhC\\_05\\_71b8830c30c22767d6dbc80c8](http://humlog.social/upload/files/2022/07/V3GzQinFtRxS64Ih4hhC_05_71b8830c30c22767d6dbc80c8ecb2023_file.pdf)

[ecb2023\\_file.pdf](http://humlog.social/upload/files/2022/07/V3GzQinFtRxS64Ih4hhC_05_71b8830c30c22767d6dbc80c8ecb2023_file.pdf)

<https://www.mjeeb.com/adobe-photoshop-cs6-product-key-and-xforce-keygen-pc-windows/> [https://www.holdenma.gov/sites/g/files/vyhlif4526/f/uploads/street\\_sweeping\\_2.pdf](https://www.holdenma.gov/sites/g/files/vyhlif4526/f/uploads/street_sweeping_2.pdf) [https://followgrown.com/upload/files/2022/07/NvxOFnx45cCzarb1G6t7\\_05\\_71b8830c30c22767d6dbc](https://followgrown.com/upload/files/2022/07/NvxOFnx45cCzarb1G6t7_05_71b8830c30c22767d6dbc80c8ecb2023_file.pdf) [80c8ecb2023\\_file.pdf](https://followgrown.com/upload/files/2022/07/NvxOFnx45cCzarb1G6t7_05_71b8830c30c22767d6dbc80c8ecb2023_file.pdf) <https://www.cakeresume.com/portfolios/b0ad79>

<https://beachvisitorguide.com/wp-content/uploads/2022/07/aleabett.pdf>

[https://menamlanxang.com/photoshop-cc-2015-version-16-product-key-license-code-keygen](https://menamlanxang.com/photoshop-cc-2015-version-16-product-key-license-code-keygen-download-final-2022/)[download-final-2022/](https://menamlanxang.com/photoshop-cc-2015-version-16-product-key-license-code-keygen-download-final-2022/)